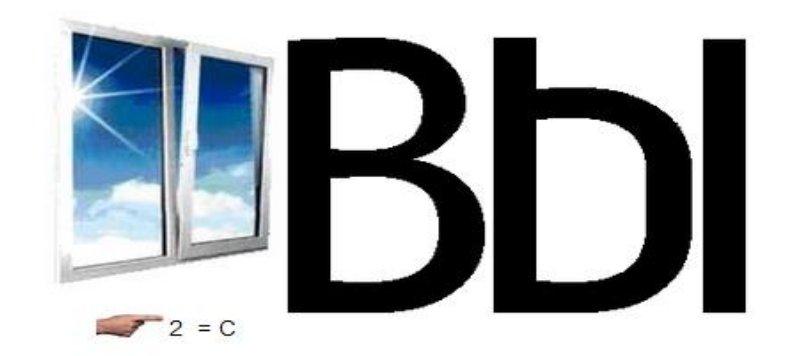

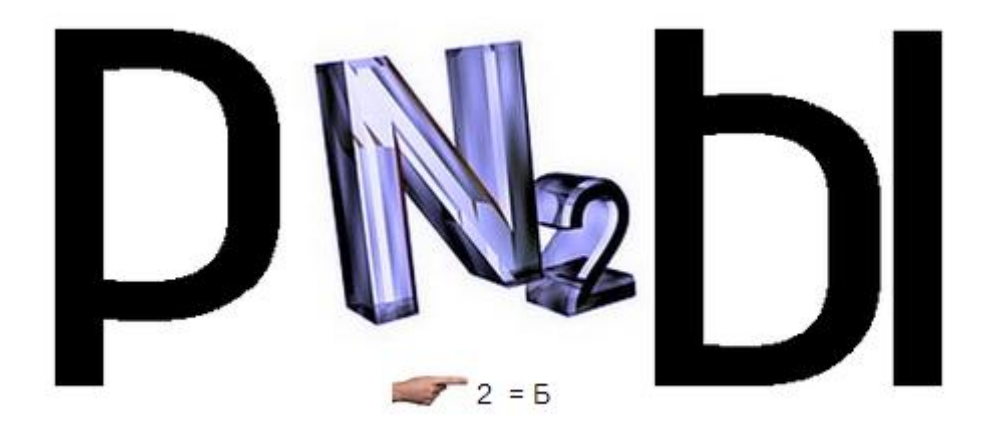

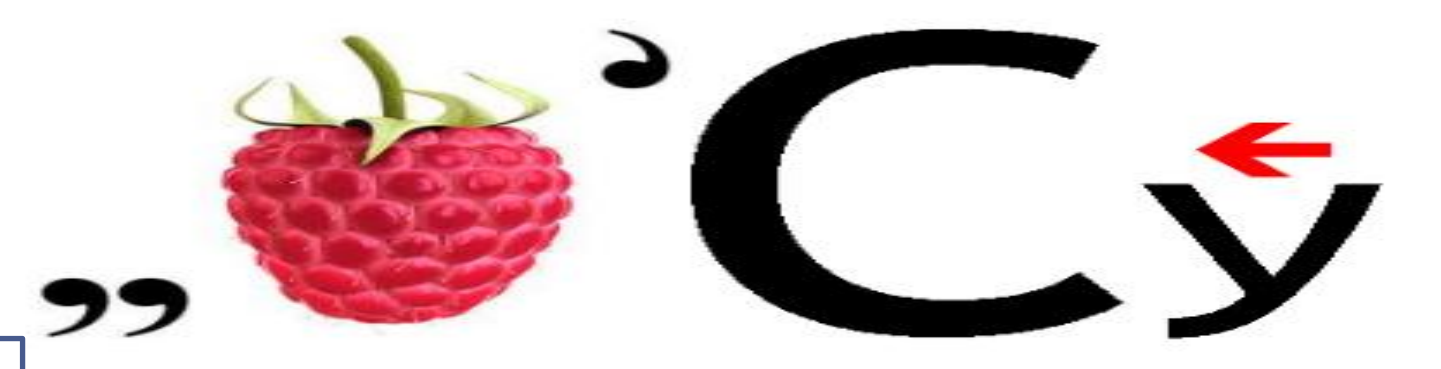

После установки ОС Linux, после обычного тестирования аппаратуры, выполняемого BIOS, ненадолго появится надпись

#### **LILO boot:**

Если не предпринимать никаких действий, то на экран будет выдана масса сообщений. На экране отобразится информация:

**Linux Version 2.0.36, Compiled #1 Tue Dec 29 13:11:11 EST One Intel 486 DX/2-WB Processor, 16M RAM, 33.28 BogomipsTotal localhost.localdomain Black Cat Linux release 5.2 (Fulcrun)Kernel 2.0.36 on an i486 localhost login:**

# **Вход в систему**

- В ответ на приглашение необходимо ввести *имя пользователя*, а потом, по запросу, и *пароль* для входа в систему.
- Если это первый вход в систему после ее установки, то входить надо под именем **''***root***''**. Это **единственный** *пользователь*, для которого обязательно заводится счет или учетная *запись* **( account )** во время инсталляции.

Этот пользователь является полным хозяином системы, то есть имеет неограниченный доступ к ее ресурсам, может заводить и удалять других пользователей, останавливать систему И Т. Д.

При первой загрузке надо ввести тот пароль, которой был задан для пользователя root в процессе **ИНСТАЛЛЯЦИИ** 

После ввода пароля вы увидите примерно такую надпись:

[root@localhost /root]#

### Создание пользователя

Первая команда, которую стоит ввести команда **useradd** 

После имени команды надо ввести пробел и имя пользователя, например, **jim**:

[root]# useradd jim

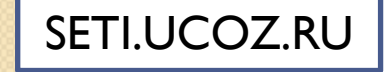

Для того, чтобы система разрешила работать пользователю с именем jim, надо задать ему *пароль*. Для этого вводим команду

#### **[root]# passwd jim**

Появится строка

#### **New UNIX password:**

Вводите *пароль*.

После того, как вы завершите ввод нажатием клавиши <*Enter*>, система попросит ввести его повторно:

**Retype new UNIX password:**

Если вы не ошиблись при вводе (пароль приходится вводить "вслепую", поскольку он не отображается на экране), появится сообщение:

#### passwd: all authentication tokens updated successfully

и приглашение системы.

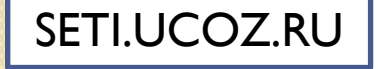

# Команда тап

• Команда **man** - это система встроенной помощи системы Linux.

• Вводить ее надо с параметром именем другой команды или ключевым словом, например,

#### [root]# man passwd

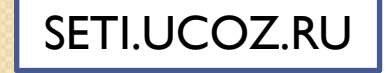

## **Консоль, виртуальные терминалы и оболочка**

ОС Linux работает в текстовом, или "консольном", режиме.

Когда создавалась система *UNIX*, компьютеры были большими (мейнфреймами), и пользователи работали на них через множество последовательных интерфейсов для подключения удаленных терминалов.

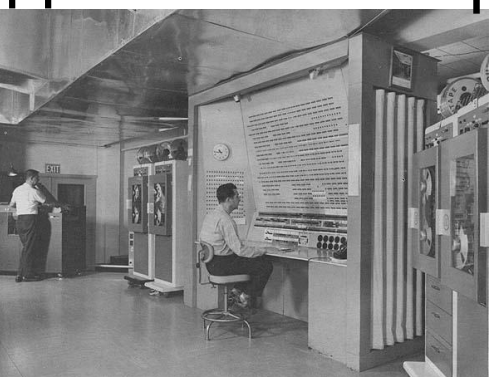

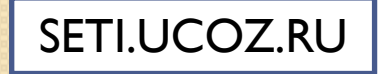

**Терминал** - это устройство, которое предназначено для взаимодействия пользователя с компьютером и состоит из монитора и клавиатуры. У **мейнфреймов** имелся особый **терминал**, который предназначался для системного администратора и назывался **консолью**. **Консоль** обычно подсоединялась к компьютеру не по последовательному интерфейсу, а через отдельные разъемы

Кроме консоли, Linux позволяет подключать к компьютеру и **удаленные терминалы** и, более того, обеспечивает возможность **работы с несколькими виртуальными терминалами с одной консоли.**

При нажатии комбинации клавиш **<Ctrl>+<Alt>+<F2>,** вы просто переключитесь в другой виртуальный терминал. Здесь вы можете зарегистрироваться под другим именем.

Для переключения между виртуальными терминалами **ИСПОЛЬЗУЮТСЯ** комбинации <Ctrl>+<Alt>+<F1> <Ctrl>+<Alt>+<F6>.

Кстати, если в процессе работы вы забыли, в каком терминале находитесь данный момент, воспользуйтесь  $\mathsf B$ командой tty, которая выводит имя терминала следующем  $\mathsf B$ формате /dev/tty2.

Если вы хотите завершить *сеанс* работы с системой в одном из терминалов, вы можете сделать это нажатием комбинации клавиш **<Ctrl>+<D>.** Это не приведет ни к остановке работы компьютера, ни к перезагрузке системы. Просто **завершается** *сеанс* **работы одного из пользователей**, и система снова выводит в данном терминале приглашение, которое вы уже видели. Можно завершить *сеанс* работы и введя одну из команд **logout** или **exit**. SETI.UCOZ.RU

# Команда **su**

Входить в систему под именем **суперпользователя** не рекомендуется, поскольку любое неосторожное действие суперпользователя может привести к нежелательным последствиям.

Именно в таких ситуациях выручает команда **su**.

SETI.UCOZ.RU

Достаточно ввести команду **su** и текущая *оболочка* запустит для вас новый экземпляр оболочки, в который вы попадете уже с правами пользователя **root**.

# **Завершение работы системы Linux**

Завершение работы системы перед выключением компьютера осуществляется командой **shutdown**. Команда **shutdown** может быть выполнена только пользователем **root**, так что вы либо должны были войти в систему под этим именем, либо должны предварительно выполнить команду **su**, чтобы приобрести соответствующие права.

Команда **shutdown** имеет следующий синтаксис: **[root]# shutdown <options> <time> <warning-massage>** Из опций программы **shutdown** наиболее часто используются две:

- **-h -** полная *остановка системы* (компьютер будет выключен);
- **-r** перезагрузить систему.

Эквивалентом **команды shutdown -h 0**  является *команда* **halt.** 

При нажатии известной **<Ctrl>+<***Alt***>+<Del>** в Linux выполняются действия, аналогичные команде **shutdown –r 0**

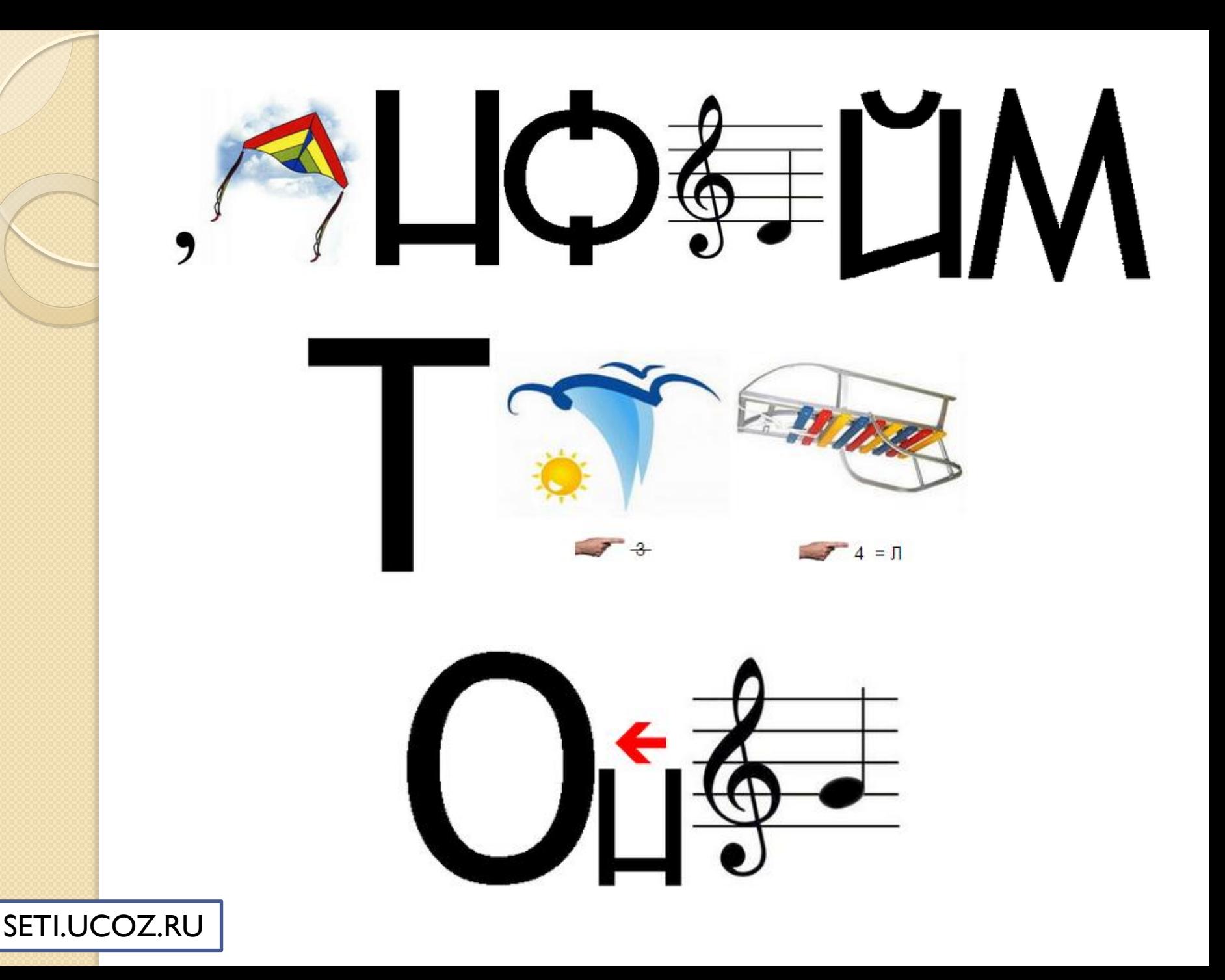

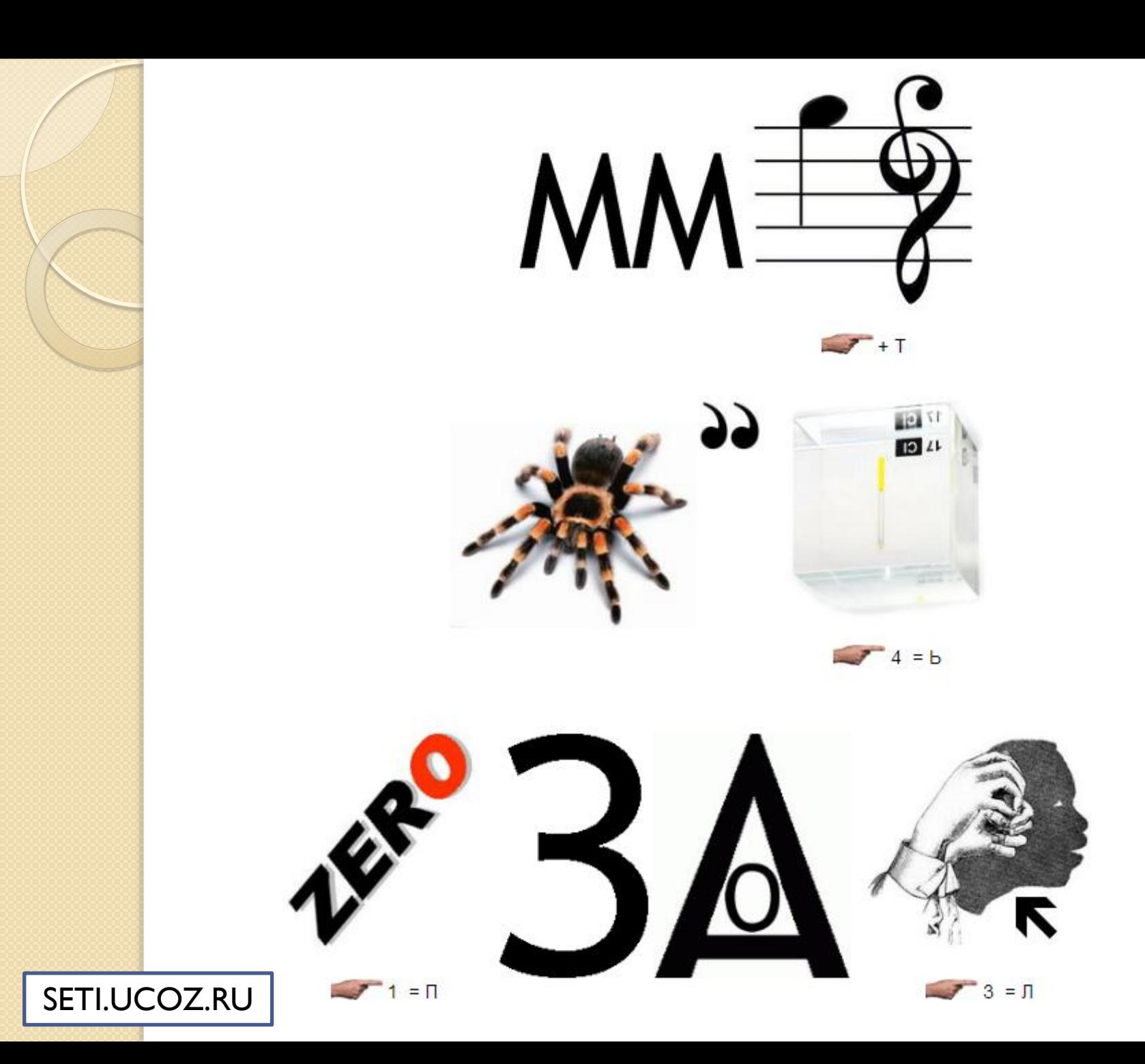